# FAST HACK'EM V6.00

## FOR THE COMMODORE C-128 COMPUTER SYSTEM

Designed & Coded by

Mike J. Henry

This solution is so that so the product and documentation is a software product and documentation is a solution is a solution of the product and documentation is a solution of the product and documentation is a solution of copyrighted (C) 1985-1988 in the copyright end of the copyright control of the copyright control of the copyright control of the copyright control of the copyright control of the copyright control of the copyright control by

Basement Boys Software

### **CUSTOMER LICENSING AGREEMENT**

Basment Boys Software hereby grants you upon receipt of this product, non-exclusive license to use the enclosed software subject to the following non-exclusive license to use the enclose the enclose the enclose the enclosed software subject to the following terms and restrictions:

> You may make backup copies of this software product as long as they are intended for your personal use only, and in conjunction with your personal computer system(s).

> You may not copy or otherwise reproduce this product in whole or part except as expressly permitted in this agreewhole or part except as expressions in the part of the control permitted in this agreement in this agreement in this agreement in the control of the control of the control of the control of the control of the control of th ment.

> You may use this software product to make backup copies of your personal software library as long as they will be for your personal use only. Archival copies of your personal copyrighted software must remain only in your personal posession.

A violation of this agreement is a violation of the Federal Copyright Law and is punishable by fine and/or imprisonment.

> This software product and documentation is copyrighted (C) 1985-1988 by Basement Boys Software.

# Table of Contents

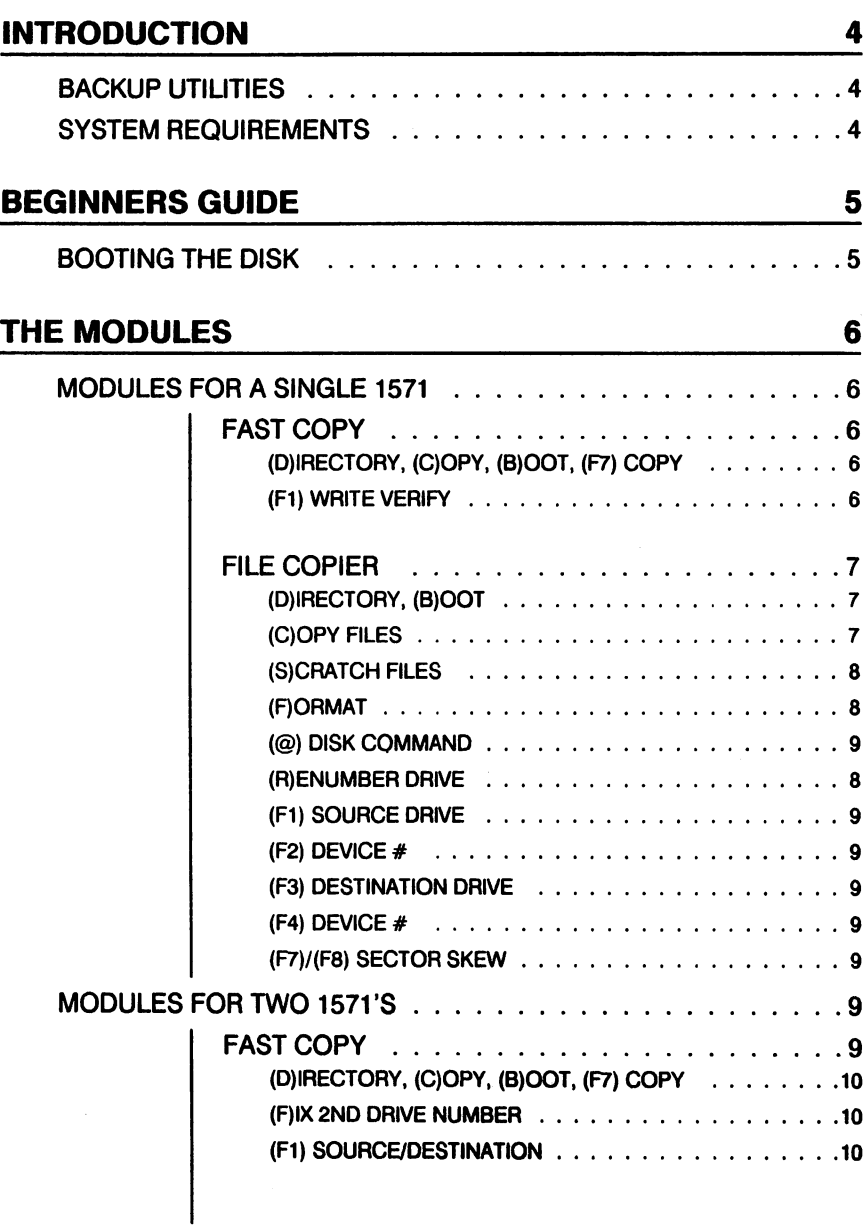

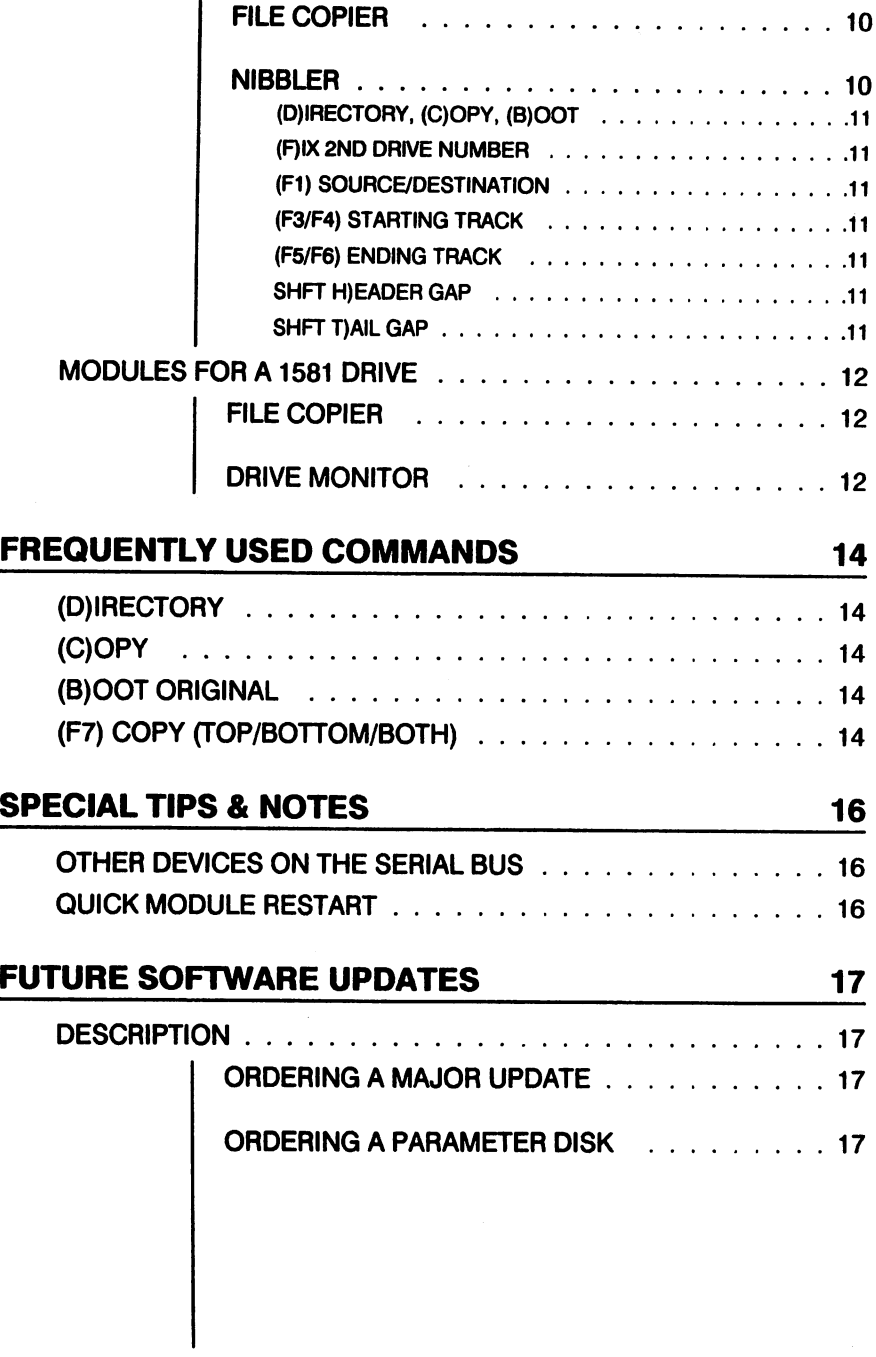

# INTRODUCTION

#### **BACKUP UTILITIES** BACKUP UTILITIES

Congratulations on purchasing the finest disk duplica tion system available for the Commodore <sup>128</sup> home computer. Many thousands of hours of research have been spent in designing the software used in this pack age in order to achieve a product that would equal or surpass the speed and ability to duplicate nearly any disk, protected or not, of a \$10,000 hardware disk duplication system.

By utilizing the standard Commodore hardware to it's fullest extent, we have designed Fast Hackem.

#### **SYSTEM REQUIREMENTS** system and the contract of the contract of the contract of the contract of the contract of the contract of the

In order to use this software product you must have the following equipment:

Commodore <sup>128</sup> or 128-D computer, and

composite\RGB monitor or TV set.

This software product is compatible and has been fully tested with the following serial disk drives:

Commodore 1541, Commodore <sup>1571</sup> (old or new ROM), and the Commodore <sup>1581</sup> 3.5" drive.

# **BEGINNERS GUIDE**

#### **BOOTING THE DISK** BOOT IS A BOOT IN THE DISK THE DISK THE DISK THE DISK THE DISK THE DISK THE DISK THE DISK THE DISK THE DISK TH

With the Fast Hack'em disk in the drive, reset the system using the reset button on the side of the computer. Fast Hack'em will automatically load.

You may also boot Fast Hack'em by inserting the disk into the drive and type:

**BOOT** ---

or, type:

LOAD"?\*",8,

 $\mathsf{I}$ 

The main menu should appear in a few seconds. If not, press the reset button on the side of the computer.

 $\blacktriangleright$ We strongly recommend making a backup copy of this software product and keep the original in a safe place. Use either the single or two drive <sup>1571</sup> fast copier for this. this.

#### **THE MODULES** The Modules of the Modules of the Modules of the Modules of the Modules of the Modules of the Modules of the Modules of the Modules of the Modules of the Modules of the Modules of the Modules of the Modules of the Modules

Module selections must be made from the main menu with the Fast Hack'em disk in the drive (device 8).

#### **MODULES FOR A SINGLE 1571** MODULES FOR SINGLE <sup>1571</sup>

### **FAST COPY**

This module copies the entire top or bottom side of a standard diskette in about a minute. Full write verify may also be enabled.Works in both <sup>40</sup> and <sup>80</sup> column modes. . . . **.** . . . .

To load, select item "A" from the menu.

## (D)IRECTORY, (C)OPY, (B)OOT, (F7) COPY

See under "Fequently Used Commands".

Any read/write errors will be displayed on the screen at the end of each pass. Copying each side of a diskette takes two passes.

### (F1) WRITE VERIFY

If verify mode is turned on, after writing the data on the destination distribution distribution and a property into the complete state into the complete state in puter and checked against the data that was written out. This will verify that the backup copy is the same as the original. Using verify mode will add about twenty seconds to the copy time.

>> You may use this module to copy diskettes that were designed for use only on the C-64 by setting the COPY side status to TOP only. This will allow you to take ad vantage of the speed and buffer size of the <sup>128</sup> using single drive to copy these diskettes.

#### **FILE COPIER** . . . . . **. . .** . . . . . .

Copy or scratch individual or multiple files on diskettes, copy files fast to and from different types of drives, fast format diskettes, or send disk commands to a drive. format diskettes, or send disk commands to drive. Only works in <sup>80</sup> column mode.

To load, select item "E" from the menu.

### (D)IRECTORY, (B)OOT

Shift-D displays the directory of the disk in the destina tion drive. See under "Fequently Used Commands'.

## (C)OPY FILES

Copy files from the source drive to the destination drive. Make sure the source diskette is ready before using this command. Upon execution of this command, the direc tory will be read into the computer and then displayed in a scrolling window on the screen.

Use the following commands to select the files you would like to copy:

Cursor Controls- The cursor UP, DOWN, LEFT, RIGHT, HOME, and shift-HOME keys are all supported.

[SPACE]- Toggle the filename under the cur sor. A left arrow will appear next to the filename showing that the file has been selected. Hit [SPACE] again to de-select the file.

(T)oggle- Toggle all the filenames in memory.

[RETURN]- Begin copying the files.

(R)eturn- Exit to the File Copier's main menu.

#### (S)CRATCH FILES

Scratch files from the disk in the source drive. Select the Scratch files from the disk in the source drive. Select the files you want to scratch using the same commands as for copying files. After you are done selecting the files you would like scratched, hit [RETURN] to begin remov ing them.

Shift-S performs the scratch function on the disk in the destination drive.

### (F)ORMAT

Fast formats the diskette in the destination drive. At the Fast formats the diskette in the destination drive. At the screen prompts, enter the filename, up to sixteen characters, and then the 2 character ID code. Insert the disk your would like formatted into the destination disk would and hit is completely and the disk will be completely erased, where  $\omega$ formatted, the BAM written, and the directory initialized. Fast format routines for the 1541, 1571, and 1581 drives Fast format routines for the 1541,1571, and <sup>1581</sup> drives have been incorporated into the copier. Drive 0 and 1 have been incorporated into the copier. Drive and the copies are copier and the copies and the copies and the copies and the copies and the copies and the copies are copies and the copies and the copies and the copies and SLOW type drives will be issued a normal format command (ie. No:Disk Name ... ). In the set of the set of the set of the set of the set of the set of the set of

#### (@) DISK COMMAND

Send any valid disk command to the source drive (ie. R0:NEWNAME=0:OLDNAME, VO, etc.).

Shift-@ will send the disk command to the destination drive

#### (R)ENUMBER DRIVE

Allows software renumbering of a drive. At the prompts, enter the device number of the drive you would like renumbered and then enter the number you would like to change it to. Device numbers must be between eight and fifteen and fifteen.

#### (F1) SOURCE DRIVE

Select the type of disk drive you are using as the source drive. Fast read routines have been incorporated into the copies for the 1541,1571, and 1581 drives. Drives and 1581 drives. Drives are 1581 drives. Drives and 1581 and SLOW are for drive other than the ones listed ones listed than the ones listed ones listed on the ones lis above. By selecting SLOW, the copier will revert to using the 128's normal serial read routines.

#### (F2) DEVICE  $#$

Select the device number of the source drive (8 to 15).

#### (F3) DESTINATION DRIVE

Select the type of disk drive you are using as the des tination drive. Fast write routines have been incor porated into the copier for the 1541, 1571, and <sup>1581</sup> drives. Drive 0 and 1 SLOW are for drives other than the drives. Drive and SLOW are for drives other than the substitution of the substitution of the substitution of the substitution of the substitution of the substitution of the substitution of the substitution of the substitut ones listed above. By selecting SLOW, the copier will revert to using the 128's normal serial write routines.

#### (F4) DEVICE

Select the device number of the destination drive (8 to 15).

#### (F7)/(F8) SECTOR SKEW

This is the number of sectors spaced between each file This is the number of sectors spaced between each file spaced between each file spaced between each file space block when the file is written out. The default setting is ten for a 1541, five for a 1571, one for a 1581, and drive 0 and 1 SLOW are not adjustable.

#### MODULES FOR TWO 1571'S

#### **FAST COPY** . . . **.** . **.** . .

Copy the entire top or bottom side of a standard diskette in about 30 seconds. Works in both 40 and 80 column in about 30 seconds. Works in both 40 seconds. We are also seen and 80 column

modes

To load, select item item the menu. The menu item is a select item of the menu. The menu item is a select item of

Before you can copy any diskettes, you must first define the source and destination drive numbers (use the Fix the source and destination destination destination destination destination destination destination destination 2nd Drive command). 2nd Drive command).

## (D)IRECTORY, (C)OPY, (8)001, (F7) COPY

Shift-D displays the directory of the disk in the destina tion drive. See under "Fequently Used Commands".

### (F)IX 2ND DRIVE NUMBER

This command allows you to software re-number a drive to device 9 for use as a destination drive. Just follow the screen prompts. screen prompts.

#### (F1) SOURCE/DESTINATION

This command toggles the source and destination drives. drives.

#### **FILE COPIER** . .<u>...</u> ......

Copy or scratch individual or multiple files on diskettes, copy files fast to and from different types of drives, fast format diskettes, or send disk commands to a drive. Only works in <sup>80</sup> column mode.

To load, select item "C" from the menu.

The default source and destination drives are setup for two 1571's. Refer to the single drive version for an explanation of the commands.

#### **NIBBLER** . . . . . . . . . . . .

Backup each side of a protected diskette with standard read errors (20,21,22,23,27,29), renumbered tracks, extra or duplicate half tracks, or non-standard data blocks in under one minute. This module currently only works in 40 column mode. was in 40 column mode. The 40 column mode is 40 column mode. The 40 column mode is 40 column mode. The 40 column mode is 40 column mode. To load, select item "F" from the menu. To load, select item "F" from the menu.

Before you can copy any diskettes, you must first define the source and destination drive numbers (use the Fix 2nd Drive command). 2nd Drive command).

#### (D)IRECTORY, (C)OPY, (B)OOT

See under "Frequently Used Commands".

#### (F)IX 2ND DRIVE NUMBER

This command allows you to software renumber a disk drive for use as destinations of the state of the state of the state of the state of the state of the state of screen prompts.

#### (F1) SOURCE/DESTINATION

Toggle the source and destination drives.

#### (F3/F4) STARTING TRACK

Select the starting track from 1 to 70.

#### (FS/F6) ENDING TRACK

Select the ending track from 1 to 70.

#### SHFT H)EADER GAP

This gap sets the number of bytes written between the end of a sectors' header and the start of the data block end of the sectors in the start of the start start of the start of the start of the start of the start of the

#### SHFT T)AIL GAP

This gap sets the number of bytes written between the end of a sectors' data block and the following sectors' end of sectors1 data block and the following sectors' header. header.

#### **MODULES FOR A 1581 DRIVE**  $M_{\odot}$  and  $M_{\odot}$  is a set of  $M_{\odot}$  is a set of  $M_{\odot}$  is a set of  $M_{\odot}$

#### FILE COPIER

Copy or scratch individual or multiple files on diskettes. Copy or scratch individual or multiple files on diskettes, copy files fast to and from different types of drives, fast format diskettes, or send disk commands to a drive. Only works in <sup>80</sup> column mode.

To load, select item "D" from the menu.

The default source and destination drives are setup for <sup>1581</sup> drive. Refer to the <sup>1571</sup> single drive version for an explanation of the commands.

#### **DRIVE MONITOR**

This is a machine language monitor that works in the 128 mode and can modify code in the computer or a disk drive (device 8 or 9). It resides in memory at \$6000-\$7300 and works best in 80 column 2 mhz mode. It \$7300 and works best in <sup>80</sup> column mhz mode. It works fine in <sup>40</sup> column mode, just not as fast. brief summary of the commands available is outlined helow: below:

- O- operation mode. O8 or  $O9 =$  drive,  $O =$  computer.
- R- display computer's registers.
- M- display memory (ie. M 0000 FFFF)
- D- disassemble memory (ie. D 6000)
- A- assemble code (ie. A1C00 LDA #\$41)
- $\blacksquare$
- S- save file (ie. S"FILENAME",O8,1COO,2OOO)
- T- transfer memory (ie. T1C00 <sup>2000</sup> 4000)
- TC- transfer to drive (ie. TC 1C00 <sup>2000</sup> 0300)
- TD- transfer to computer (ie. TD <sup>0300</sup> 07FF 1C00)
- H- hunt bytes in memory (ie. H 1C00 2000 41 42 43)
- G- begin execution (ie. G 1C00)
- ;- modify registers
- :- modify memory
- ,- modify disassembled memory
- **X-Exit to BASIC.** X-Exit to BASIC.

The prompt character "." denotes that the monitor is currently operating in the computer while the prompt character'•]" denotes current operation in the disk drive. All numercial data must be entered in hex.

Upon each entry into Drivemon (via cold start or BRK), zero page is saved. Displaying or modifying zero page with the "M" and ":" commands operates in the zero page buffer and any zero page values that have been modified will be set when a "G" or "X" command is inmodified will be set when "G" or "X" command is in voked.

# FREQUENTLY USED COMMANDS

These are commands that are used in most of the modules. To see the second modules the modules the modules the second modules that modules the second modules mands are used in the section of the section of the section of the section of the section of the section of th under each specific module.

## (D)IRECTORY

Displays directory of the diskette in a drive. While the directory is being displayed, you may hit the [SPACE] bar to pause the listing and then hit it again to continue it, or hit RUN/STOP to stop the listing.

## (C)OPY

Copy a diskette. When prompted to insert the source or destination diskette, put it in the drive and press [RETURN]. The program automatically formats the destination diskette as it copies, so you don't need to use a preformatted diskette.

## (B)OOT ORIGINAL

Allows you to return to the Fast Hack'em main menu so you may select and load another module. You will be prompted with "Are You Sure?". Put the Fast Hack'em disk in the drive (device 8) and hit "Y". disk in the disk in the device 8 and hit to device 8 and hit is a set of the device 8 and hit is a set of the

## (F7) COPY (TOP/BOTTOM/BOTH)

Selects which side(s) of the disk to copy. If you select to copy the bottom side or both sides of the disk and the disk you will be backing up is only top sided, a read error will occur if a directory or copy command is attempted

because the backside of the diskette will not contain valid data.

 $\ddot{\phantom{0}}$ 

 $\overline{a}$ 

# **SPECIAL TIPS & NOTES**

## OTHER DEVICES ON THE SERIAL BUS

You may have other devices connected to the serial bus  $\blacksquare$  is the contract only up to the set of three if  $\blacksquare$  but only up to the top to three if  $\blacksquare$ will be using an MSD drive.

## QUICK MODULE RESTART

While using any module, you may hit [RUN/STOP]-[RE STORE] to restart it. However, if you do this while a disk is being copied, you must reset the drives or wait for the copy to complete before continuing.

>> When using the single drive modules, you must reset the disk drive in order to continue.

# FUTURE SOFTWARE UPDATES

#### **DESCRIPTION** DESCRIPTION

Major updates of the C128 and C64 versions will be released periodically. These updates include all the parameters to date, speed and performance improve ments in existing software, additional software utilities, documentation improvements, and public request. Parameter updates contain all the latest parameters created since the last major update.

#### ORDERING A MAJOR UPDATE

Major disk updates of the C128 version are \$15.00. The C64 version is also available to you for \$12.00. You may order both versions at once for \$20.00 (versions are on separate diskettes).

#### **ORDERING A PARAMETER DISK** ORDERING PARAMETER DISK

The latest parameters are available on a diskette for \$6.00. This diskette contains all the latest parameters created to date since the last major update.

### 90-DAY LIMITED WARRANTY

Basment Boys Software warrants to the original purchaser of this computer software product that the recording medium on which the software programs are recorded with be free from defects in materials and will be free from defects in materials and work ship for ninety days from the date of purchase. If this software is discovered to be defective within the warranty period, return it to Basement Boys Software/Customer Service Dept. for replacement free of charge, provided that the returned media has not been subject to misuse, damage, excessive wear or tampering. we are the contract of the contract of the contract of the contract of the contract of the contract of the contract of the contract of the contract of the contract of the contract of the contract of the contract of the con

If the software proves to be defective after the initial warranty period, ship the software prepaid to us and enclose a check or money order for \$5.00 as a replacement fee. as replacement fees. The property of the property of the property of the property of the property of the property of the property of the property of the property of the property of the property of the property of the prope

THIS WARRANTY IS IN LIEU OF ALL OTHER WARRANTIES, EXPRESSED OR IMPLIED. ANY APPLICABLE IMPLIED WARRANTIES, INCLUDING WARRANTIES OF MERCHANTABILITY AND FITNESS, ARE LIMITED TO PERIOD OF NINETY DAYS FROM THE DATE OR PURCHASE. BASEMENT BOYS SOFTWARE SHALL NOT BE LIABLE FOR INCIDENTAL OR CON-BOYS SOFTWARE SHALL NOT BE LIABLE FOR INCIDENTAL OR CON-SEQENTIAL DAMAGES FOR BREACH OF ANY EXPRESSED OR IMPLIED SECOND IN THE REAL DAMAGES FOR BREAKING ANY EXPRESS FOR BREAKING ANY EXPRESS FOR BREAKING ANY EXPRESS OF ANY EXPRESS FOR BREAKING ANY EXPRESS OF ANY EXPRESS OF ANY EXPRESS OF A SHAPE OF A SHAPE OF A SHAPE OF A SHAPE OF A S **WARRANTIES ON THIS PRODUCT.** WARRANTIES ON THE STATE OF THE STATE OF THE STATE OF THE STATE OF THE STATE OF THE STATE OF THE STATE OF THE STATE OF THE STATE OF THE STATE OF THE STATE OF THE STATE OF THE STATE OF THE STATE OF THE STATE OF THE STATE OF

Some states do not allow limitations on how long an implied warranty last or the exclusion or limitation of incidential or consequential damages, so the limitations or exclusions set forth may not apply to you. This warranty gives you specific legal rights and you may also have other rights and you may also have also have also have also have a right variable state to state.

Defective media should be returned to:

Basement Boys Software Customer Service Dept. 200 Service Dept. 200 Service Dept. P.O. Box <sup>30901</sup> Portland, OR 97230-0901

Please include a brief statement describing the defect.

Copyright (C) 1985-1988 Basement Boys Software

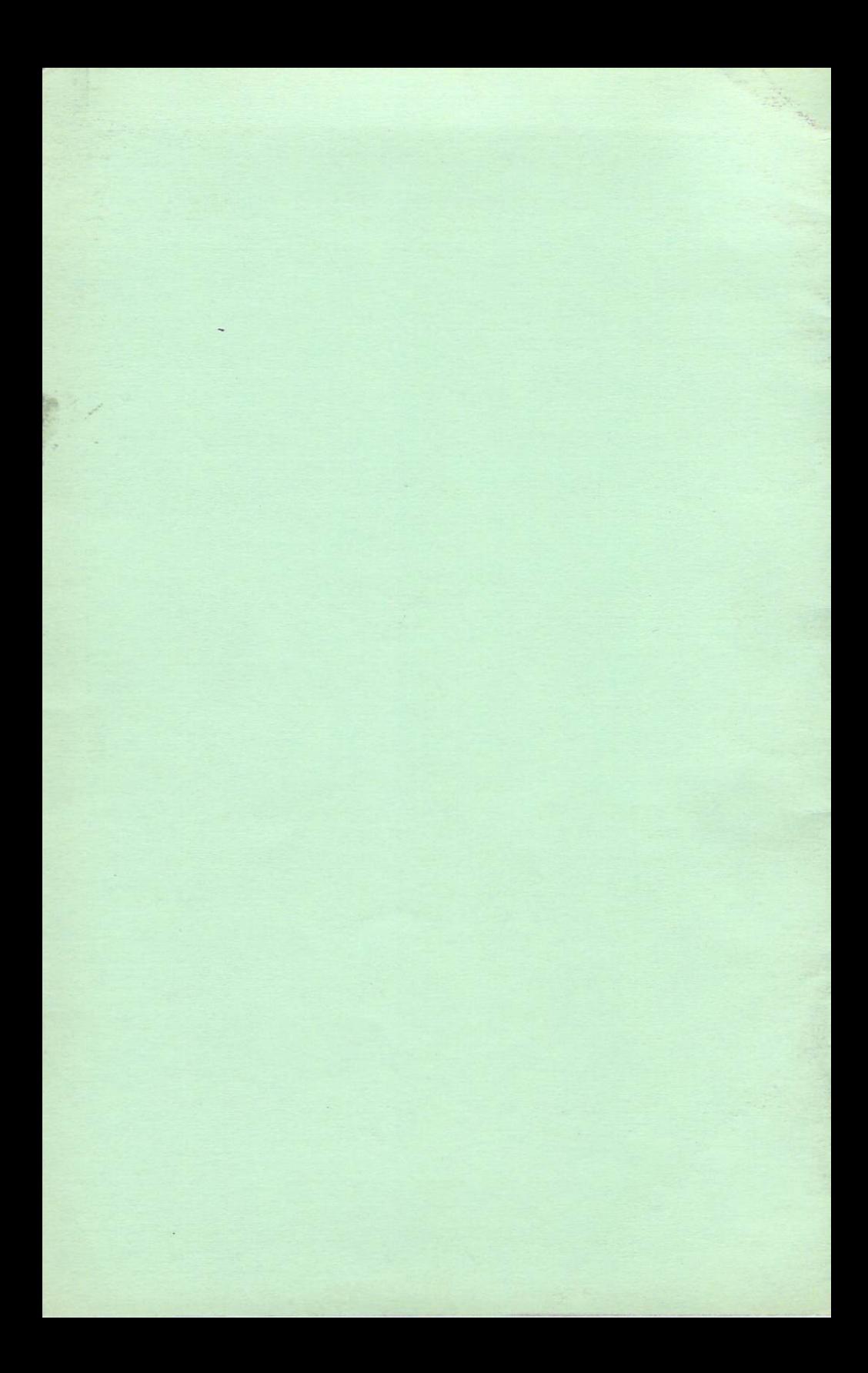